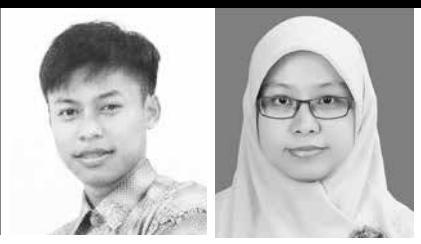

# **Pembuatan Indeks Artikel Surat Kabar Bidang Energi Alternatif Menggunakan Microsoft Office 2016 di UPT Balai Informasi Teknologi LIPI**

#### **Abstrak**

Pembuatan paket informasi surat kabar atau kliping merupakan salah satu kegiatan yang dilakukan di perpustakaan UPT Balai Informasi Teknologi LIPI. UPT Balai informasi Teknologi memiliki delapan subyek kliping, yakni telematika, pertanian, teknologi tepat guna, teknologi pangan, peternakan & perikanan, energi, lingkungan hidup, kedokteran dan farmasi. Koleksi ini mencapai lebih dari 1000 judul. Dengan jumlah yang semakin banyak, maka perlu dibuatkan literatur sekunder untuk memudahkan temu kembali koleksi kliping tersebut. Selain itu, informasi koleksi yang dimiliki juga bisa tersebar lebih luas. Literatur sekunder yang sedang dirintis berupa indeks artikel surat kabar. Pembuatan indeks artikel surat kabar ini mengunakan program Microsoft Office 2016, yakni Microsoft Excel, Microsoft Access dan Microsoft Word. Program ini dianggap paling mudah, praktis dan familiar untuk digunakan, selain juga di setiap personal komputer/laptop dipastikan memiliki program ini. Sehingga memungkinkan di setiap unit perpustakaan untuk membuat pelbagai literatur sekunder. Tulisan ini memuat secara teknis langkah demi langkah pembuatan indeks artikel surat kabar dengan menggunakan program Microsoft Office 2016. Yakni pencatatan data artikel ke dalam tabel *database* di Microsoft Acces, *export* ke Microsoft Excel hingga tahapan terakhir dari data Microsoft Excel di *export* ke Microsoft Word.

Kata kunci: *Microsoft Office; indeks artikel; kliping*

### **Pendahuluan**

Perkembangan suatu perpustakaan tak lepas dari perkembangan koleksinya, semakin maju teknologi yang digunakan dalam perpustakaan, jenis, bentuk dan konten informasi yang dimiliki pun semakin beragam. Sebagai pusat informasi, sumber belajar, penelitian dan rekreasi, perpustakaan juga selalu dihadapkan pada masalah bagaimana memberikan bahan atau alat penelusuran

kepada pemustaka untuk menemukan literatur atau informasi yang dibutuhkan secara cepat dan tepat.

UPT Balai Informasi Teknologi LIPI merupakan unit pelaksana teknis Kedeputian Jasa Ilmiah yang memiliki tugas untuk melaksanakan pengembangan, pelayanan informasi teknologi dan kepustakaan bidang teknologi, dan fungsi dalam (1) penyiapan dan penyusunan program,

<sup>1</sup> Mahasiswa Program Studi Perpustakaan dan Informasi Universitas Pendidikan Indonesia (UPI) Bandung

<sup>2</sup> Pustakawan Ahli Muda UPT Balai Informasi Teknologi LIPI

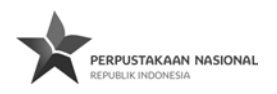

pengadaan, pengolahan, dan pendayagunaan sumbersumber informasi dengan menggunakan teknologi informasi, (2) pengelolaan sarana dan pengembangan sistem informasi teknologi, (3) pengkajian, pengolahan, dan pengemasan serta pengembangan pemanfaatan informasi teknologi, (4) pelaksanaan kerjasama dan pemasyarakatan informasi teknologi dan (5) pelaksanaan urusan tata usaha dan rumah tangga (UPT Balai Informasi Teknologi-LIPI, 2016). Hal ini membuat UPT BIT LIPI secara langsung bertanggung jawab juga dalam menyiapkan dan mengolah informasi dan alat telusurnya bagi pengguna informasi.

UPT BIT LIPI memiliki koleksi kliping surat kabar dengan berbagai subjek dalam ilmu teknologi terapan, namun katalog yang disediakan di perpustakaan hanya memuat jenis kliping yang dimiliki, tidak spesifik menggambarkan konten atau artikel yang termuat dalam kliping itu. Koleksi kliping artikel surat kabar yang dimiliki UPT BIT semakin bertambah setiap tahunnya, sehingga diperlukan alat telusur yang mudah dan praktis. Untuk memenuhi kebutuhan tersebut, perpustakaan UPT BIT LIPI membuat indeks artikel surat kabar sebagai sarana penelusuran artikel dimuat dalam kliping.

Satu hal yang menjadi tantangan bagi pengelola perpustakaan adalah menyediakan sarana penelusuran informasi tersebut. Pembuatan indeks artikel sebagai sarana penelusuran dapat menggunakan aplikasi sederhana yang hampir dipastikan semua unit perpustakaan memiliki aplikasi tersebut, yakni Microsoft office 2016. Ms Office 2016 merupakan suatu paket aplikasi yang dapat digunakan untuk pengolahan indeks artikel dengan format yang sederhana, mulai dari input data artikel dengan entri yang dapat disesuaikan sampai adanya *output* hasil dari pengindeksan. Adapun hasil akhir dari proses pembuatan indeks artikel surat kabar ini berbentuk koleksi tercetak, yang termasuk dalam koleksi literatur sekunder perpustakaan, selain dalam bentuk tercetak, indeks artikel juga dapat diakses secara elektronis, melalui aplikasi Ms Acces pada komputer. Dua bentuk dari indeks artikel yang dibuat, agar pemustaka memiliki alternatif pencarian informasi terkait artikel surat kabar yang termuat dalam kliping, yang mana jika disediakan akses komputer, pemustaka dapat mengaksesnya melalui komputer, namun jika tidak ada, maka dapat diakses melalui indeks artikel dalam bentuk yang tercetak.

### **Metode Penulisan**

Penulisan ini dilakukan dengan menggunakan metode deskriptif, melalui keterlibatan langsung penulis pada kegiatan pengindeksan surat kabar beranotasi di UPT Balai Informasi Teknologi LIPI, Bandung. Langkah pertama ialah melakukan pencatatan artikel surat kabar yang dimuat dalam kliping Perpustakaan BIT LIPI. Kemudian data artikel yang terdiri dari judul artikel, pengarang (penanggungjawab), judul; surat kabar, tanggal terbit, halaman artikel dalam kliping, anotasi dan kata kunci yang direkam dalam Ms Acces 2016 dengan menggunakan form *database*. Setelah pengindeksan selesai, dilakukan analisis deskriptif terhadap tahapan pengindeksan.

### **Tujuan Penulisan**

- 1. Mengenalkan program sederhana (Microsoft Office 2016) dalam membuat literatur sekunder di perpustakaan untuk dapat diimplementasikan oleh perpustakaan lain;
- 2. Memudahkan pemustaka dan para pengguna informasi dalam proses temu kembali artikel mengenai subyek energi alternatif di UPT Balai Informasi Teknologi LIPI;
- 3. Memberdayakan koleksi kliping di UPT Balai Informasi Teknologi;
- 4. Penyebarluasan kepada khalayak khususnya koleksi kliping yang dimiliki UPT Balai Informasi Teknologi.

### **Pembahasan**

# **Kajian Pustaka**

Diantara berbagai jenis terbitan berkala yang lain, surat kabar merupakan jenis terbitan yang menitikberatkan pada penyampaian berita terkini dan teraktual. Di Indonesia tidak ada catatan resmi jumlah surat kabar yang beredar di Indonesia, baik surat kabar cetak maupun surat kabar elektronik. Meski demikian, surat kabar mengandung informasi ilmiah yang perlu dikelola dengan baik. Surat kabar dalam KBBI yaitu lembaran-lembaran kertas bertuliskan berita dan sebagainya; koran. Lalu, Komaruddin (dalam Oktaviani, 2013) menyatakan surat kabar adalah (1) kertas yang dicetak dan didistribusikan, biasanya harian atau mingguan serta berisi berita, opini, karangan dan iklan, (2) suatu alat komunikasi tertulis yang berisi berita, tajuk rancangan, artikel, reportase, kadang-kadang disertai dengan tulisan hasil kesenian, gambar, karikatur, surat pembaca dan iklan.

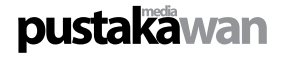

Lasa (dalam Istiqoriyah, 2000) mengemukakan ciriciri surat kabar sebagai berikut:

- a. Publisitas, yang disebarluaskan ke seluruh lapisan masyarakat dengan tidak memandang pendidikan, pangkat, agama maupun aliran politik. Sasaran pembacanya dari kalangan rendah hingga kalangan tinggi.
- b. Periodik, surat kabar terbit dalam waktu yang tetap, misalnya harian, seminggu tiga kali dan sebagainya.
- c. Universal, surat kabar menyajikan informasi berbagai bidang, baik politik, ekonomi, sosial budaya, humaniora hingga teknologi.
- d. Aktual, artikel ataupun masalah yang dimuat oleh surat kabar dipilih yang masih hangat, sedang menjadi perbincangan orang. Artinya peristiwa itu sedang dalam pembicaraan masyarakat atau baru saja terjadi.

Pengelolaan surat kabar di perpustakaan umumnya menjadi kliping. Kliping merupakan usaha menyusun kembali beberapa tulisan yang dimuat di surat kabar, umumnya berdasarkan subyek atau topik yang diminati. Koleksi kliping yang semakin bertambah banyak memerlukan alat bantu telusur yang mudah dan praktis. Solusi untuk memudahkan penemuan kembali koleksi kliping adalah dengan membuat indeks artikel surat kabar.

Indeks artikel surat kabar merupakan bentuk literatur sekunder, yakni literatur yang memuat mengenai literatur primer. Artinya literatur sekunder merupakan literatur rujukan yang berisi informasi mengenai literatur primer atau literatur berupa bibliografi literatur primer. Indeks artikel surat kabar atau biasa disebut majalah indeks adalah majalah yang memuat daftar yang merupakan petunjuk, letak, istilah, konsep, subjek dan lain-lainnya yang terdapat dalam literatur primer (Sulistyo-Basuki, 2004).

Purwono (2010) menyatakan bagi para dokumentalis, pengertian indeks pada dasarnya mengandung tiga unsur, yaitu:

- a. Merupakan petunjuk atau referensi tentang item atau konsep (informasi) atau data,
- b. Data dan informasi tersebut disusun secara sistematis dalam entri-entri,

Entri-entri indeks disusun secara sistematis, yang dilakukan dengan cara:

- a. Berurutan, yaitu secara alfabetis dan numerikal
- b. Hirarkis, yaitu berdasarkan kronologis dan klasifikasi

Secara garis besar fungsi indeks adalah sebagai berikut:

- a. Indeks merupakan alat penelusur informasi: merupakan dokumen sekunder yang menghubungkan antara dokumen primer dengan pancari informasi,
- b. Indeks merupakan petunjuk tentang data atau informasi: dibuat untuk merangkum data dan informasi yang berjumlah besar, dan tersebar di seluruh dunia,
- c. Indeks menghubungkan subjek atau cabang-cabang ilmu pengetahuan: dapat menghubungkan suatu penemu dengan penemu lainnya,
- d. Indeks merupakan alat *current awareness services*,
- e. Indeks merupakan alat seleksi bahan pustaka.

Indeks dapat digolongkan berdasarkan beberapa kriteria, yaitu:

- a. Berdasarkan media yang dindeks: indeks buku, indeks serial, indeks rekaman suara/video dan lain sebagainya.
- b. Berdasarkan bentuknya: indeks subjek, indeks pengarang, indeks kutipan, dan indeks kata kunci.

Berdasarkan golongan indeks di atas, dapat disimpulkan bahwa indeks surat kabar termasuk ke dalam indeks berdasarkan media, di mana media yang digunakan untuk menyampaikan informasi adalah berupa surat kabar.

Dari pembahasan di atas dapat disimpulkan bahwa indeks artikel surat kabar adalah alat telusur informasi yang mengarah pada literatur primer berupa artikel dalam surat kabar, yang dibuat dalam bentuk tersusun secara sistematis dari istilah, pengarang, judul, kata kunci, atau gabungan dari beberapa entri dari artikel. Indeks artikel surat kabar tidak seperti halnya indeks koleksi buku yang hanya memuat sedikit entri, karena indeks artikel surat kabar juga dapat memuat sedikit pembahasan dalam artikel atau yang dikenal dengan istilah anotasi. Penambahan entri anotasi dalam indeks dimaksudkan agar pembaca dapat dengan mudah menemukan artikel yang diinginkan dengan melihat informasi yang lebih spesifik dalam indeks.

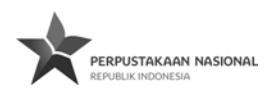

Berikut adalah contoh dari indeks surat kabar:

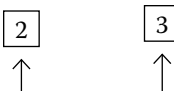

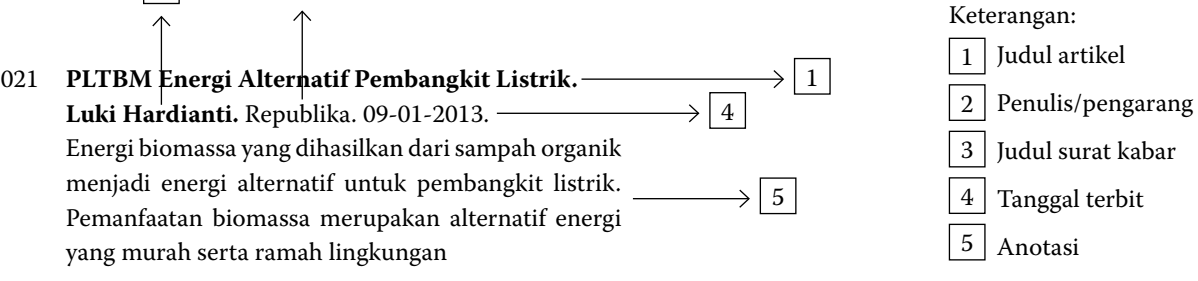

Entri yang digunakan dalam indeks artikel surat kabar dapat disesuaikan dengan kebutuhan. Namun, yang harus menjadi perhatian adalah bahwa setiap entri yang tercantum dalam indeks artikel harus mampu memberikan informasi yang jelas kepada pemustaka dalam melakukan penelusuran koleksi yang dituju dari indeks. Selain itu, perlu diperhatikan juga susunan entri dalam indeks, ini terkait kebiasaan pemustaka dalam mencari informasi yang berdasarkan pada judul, pengarang atau subjeknya tanpa mengetahui secara persis konten informasi yang dibutuhkan.

# **Langkah teknis pembuatan Indeks Surat Kabar menggunakan Microsoft Office 2016 di UPT Balai Informasi Teknologi LIPI**

UPT Balai Informasi Teknologi LIPI memiliki kumpulan kliping di berbagai bidang teknologi terapan, terkait dengan pengindeksan artikel surat kabar, kami melakukannya pada koleksi kumpulan kliping di bidang "energi alternatif" yang terdiri dari 3 buku. Adapun jumlah keseluruhan artikel yang dibuatkan indeks adalah sebagaimana dalam tabel berikut ini:

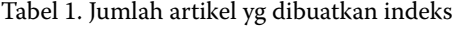

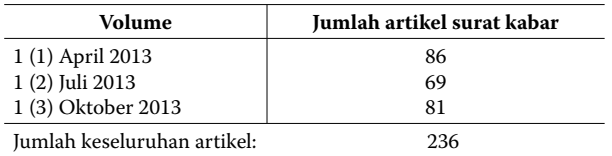

Seluruh artikel yang dimaksud dibuat indeks untuk penelusurannya dengan menggunakan 3 (tiga) aplikasi Ms Office 2016, yaitu Ms Acces 2016, Ms Excel 2016 dan Ms Word 2016. Ketiga aplikasi ini memiliki peran masingmasing dalam tahapan pembuatan indeks, yang secara lengkapnya sebagaimana dalam tahapan pembuatan

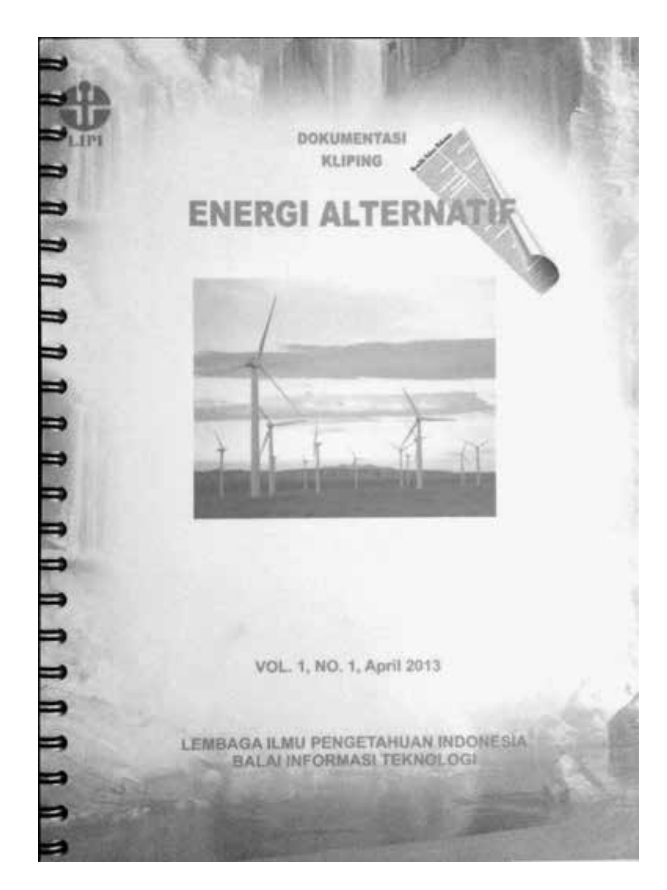

Gambar 1. Kliping surat kabar bidang "energi alternatif'

indeks berikut ini:

a. Melakukan pencatatan data artikel ke dalam tabel *database* di Ms Acces. Data artikel yang dimasukkan memuat entri (*field*) yang terdiri dari judul artikel, pengarang, judul surat kabar, tanggal terbit, halaman artikel dalam kliping, anotasi dan kata kunci.

# **pustakäwan**

| diamin<br>× | X <sub>14</sub><br>Ascending<br><b>In Copy</b><br>City<br>of Januar Painter<br>Sed a Titer<br>Clichéant<br>TO Volume 1. Namor 1 April 2013 | T Salection -<br>S. Designating T. Advanced -<br>Ly finnshot Just . Y. Eugen Films | $\Sigma$ Tutah<br>im New<br>lò<br><b>Stadius</b><br>$B_{1mn}$<br><b>Baltimore</b><br>X Delete<br>TITARing *<br>Adv.<br><b>Bucaus</b> | <b>Final</b>       | <b>Th</b> Replace<br>* Galler<br>D. Select +<br><b>Final</b> | Toron New Roman - 12 - 13 11 11 12 41 1 14 1<br>ス・データ・エココ ゴー田<br>$\mathbf{r}$<br><b>Sed Farmatting</b>                                                                                                    |                                        |
|-------------|----------------------------------------------------------------------------------------------------|------------------------------------------------------------------------------------|----------------------------------------------------------------------------------------------------|--------------------|--------------------------------------------------------------|----------------------------------------------------------------------------------------------------|----------------------------------------|
|             | m -<br>Judit Articl                                                                                                    | Pengwang<br>$\sim$                                                                 | - Judyl Stene Kahar                                                                                                    | Treneral           | < Helena +                                                   | Anotasi<br>$\sim$                                                                                                    | Kata Kond                              |
|             | 1 Menumen hara dan eserzi dari<br>kandasa saci.                                                                                            | Lifele Diversions                                                                  | Modia individuals                                                                                                    | $9 - 02 - 2013$    |                                                              | Para petasi di Bassyanas memanfaatkan kotoran sapi<br>sebagai energi dan pupuk. Praktik terbaik di tingkat mikro-<br>ito sebesumya bisa jadi pemacu aksi serapa yang berskala<br>besar                                                 | Papuk dan energi dari konoran<br>sand. |
|             | 2 Meredan kepasasan metasa                                                                                                    | [1.8]                                                                              | Media Indonesia                                                                                                    | $9.02.2015$ 1      |                                                              | Gas metana yang diperduksi kotoran sapi sangat<br>berbahaya, karena memicu pemanasan global. Meredam<br>banyaknya metasa yang dihasilkan dengan cara<br>messarfasticasava menjadi biogas dan dengan penghiinian<br><b>College Inc.</b> | Metana & Biogas                        |
| ž           | 3 Mencipta mobil labrida                                                                                                    | [1.8]                                                                              | Media Indonesia                                                                                                    | $26.02 - 2013 = 4$ |                                                              | Pentanfaatan gas metana sebagai bahan bakar kendaraan<br>hemotor, yang menciptakan mobil labrida.                                                                                                    | Mobil bibrida di motana                |
|             | 4 Tinin manusia satuk biogas                                                                                                    | Febv Svarilab                                                                      | Piking Reiner                                                                                                    | 14.02.2011 4       |                                                              | Mensatkatkan tinia manusia untuk memproduksi biogas<br>untuk keperhasa sehari-hari, namuu masih terhambat oleh<br>adasys Facces Phobia & kalangas marrarakat.                                                                          | Tinis, Biogas                          |
|             | 5 Throdor Eschmich (1857-1911)<br>Penema Bakteri Escherichia Coli                                                                          | Febr Syariah                                                                       | Piking rained                                                                                                    | 14-02-2013 7       |                                                              | Memaparkan siapa itu Theodor Excherichia dan bakteri<br>temaners, e coli vant memilio potensi betar untuk<br>kelasawasan hidus mamula.                                                                                                 | Escherichia Coli                       |
|             | 6 Harga blue gas nak, permistaan<br><b>INVESTIM</b>                                                                                        | Amalina                                                                            | Pikinas Rakyat                                                                                                    | 13-02-2013 8       |                                                              | Karyawan menata gau eksii 3 kilogram di pangkalan gau<br>"cardic" di Singapurna, Kabupaten Tankmalaya, selasa<br>(12/2). Kenakan larga gas non subsidi merek blue gas dari                                                             | <b>Blue gas</b>                        |

Gambar 2. Masukan data entri indeks artikel surat kabar

b. Melakukan konversi tampilan tabel *database* ke bentuk form yang menampilkan seluruh kelengkapan entri indeks per artikel, hal ini dilakukan guna mengecek kelengkapan dari entri setiap artikel yang diindeks.

| Veter | As Bicon-<br>Themes [A] Funty -<br>Themes | <b>INLOOK</b><br>, and $A_0 = \begin{bmatrix} 0 & 0 \\ 0 & 0 \end{bmatrix}$ , and $A_1 = \begin{bmatrix} 0 & 0 \\ 0 & 0 \end{bmatrix}$<br>[7] Yate<br>Committee                  | ΋<br>E<br>Add Einting Projecty<br><b>Th</b> Date and Time<br>Findale<br>Sheet<br>Heathi / Footun<br>Texts |
|-------|-------------------------------------------|----------------------------------------------------------------------------------------------------|----------------------------------------------------------------------------------------------------|
| Ξ     |                                           | Volume 1 Nortor S April 2013   3 Volume 1 Norma 1 April 2013<br>Volume 1 Namor 1 April 2013                                                                                      |                                                                                                    |
| Ŧ     | 囤<br>xb                                   |                                                                                                    |                                                                                                    |
|       | <b>Justical Justinian</b>                 | Memanen hara dan energi dari kandang sapi                                                                                                    |                                                                                                    |
|       | Periginang                                | Lillak Oharmawan                                                                                                    |                                                                                                    |
|       | <b>July Livest kabar</b>                  | Media indonesia                                                                                                    |                                                                                                    |
|       | Tanggal                                   | 5-02-2013                                                                                                    |                                                                                                    |
|       | Halaman                                   | Ŀ                                                                                                    |                                                                                                    |
|       | <b>Wilde</b><br>Annivol.                  | Para pietani di Banyumas memanfaatkan kotoran sapi sebagai energi dan pupuk. Praktik terbaik di<br>tingkat mikro itu sebenarnya bisa jadi pemacu aksi serupa yang berskala besar |                                                                                                    |
|       | Kata Kumi)                                | Pupuk dan energi dari kotoran sapi                                                                                                    |                                                                                                    |
|       |                                           |                                                                                                    |                                                                                                    |

Gambar 3. Tampilan form entri per artikel

c. Melakukan konversi dari bentuk tabel *database* ke *output* tampilan indeks artikel.

*Langkah 1*

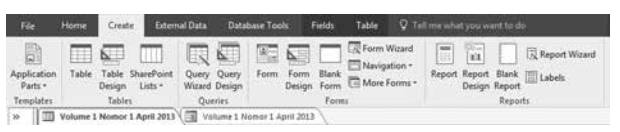

Keterangan: Pilih tool "Label" pada menu creat pada tampilan tabel database artikel

# *Langkah 2*

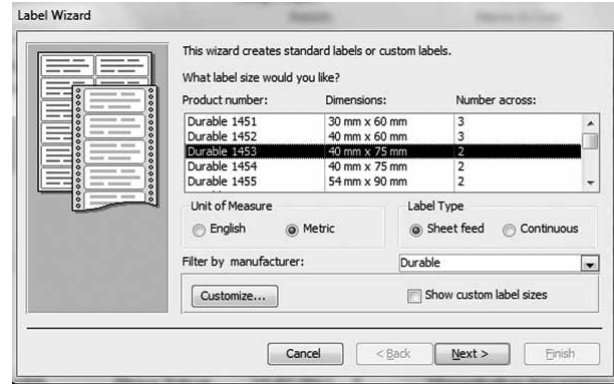

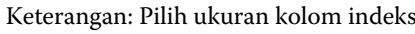

# *Langkah 3*

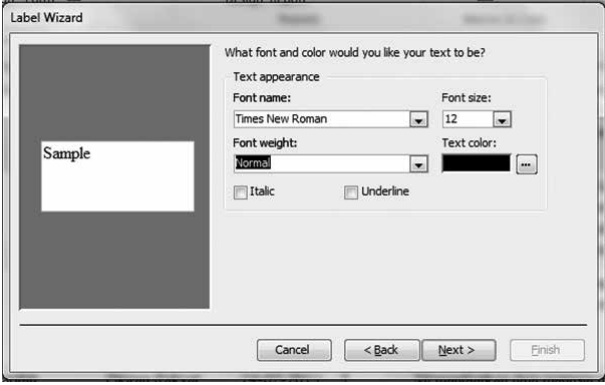

Keterangan: *Setting* jenis dan ukuran font yang akan digunakan

*Langkah 4*

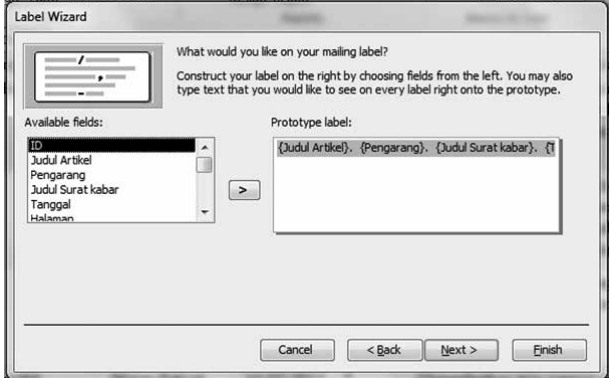

Keterangan: Masukan *field* yang akan ditampilkan dalam *output*

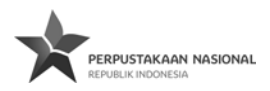

# *Langkah 5*

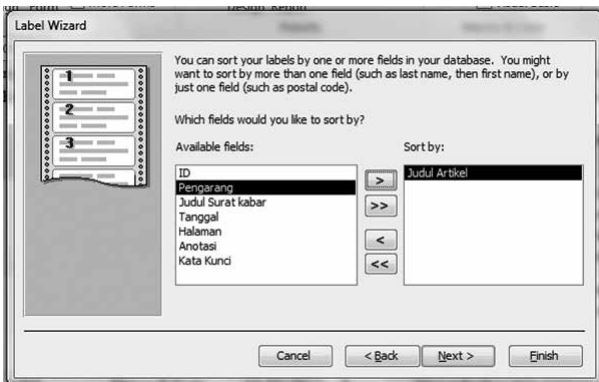

Keterangan: Pilih pengurutan indeks berdasarkan abjad berdasarkan judul artikel, pengarang, judul surat kabar, atau berdasarkan *fields* lainya sesuai dengan kebutuhan

### *Langkah 6*

*Langkah 7*

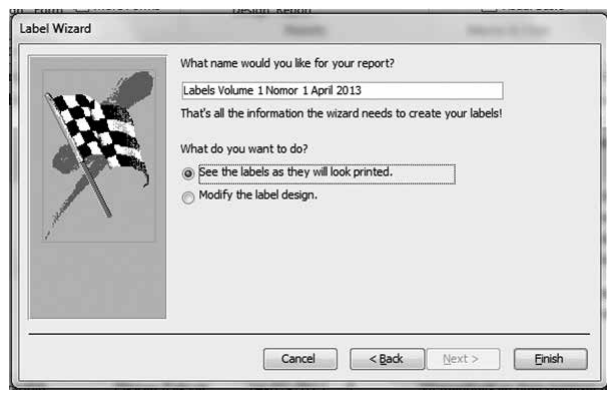

Keterangan: Penamaan file *output*

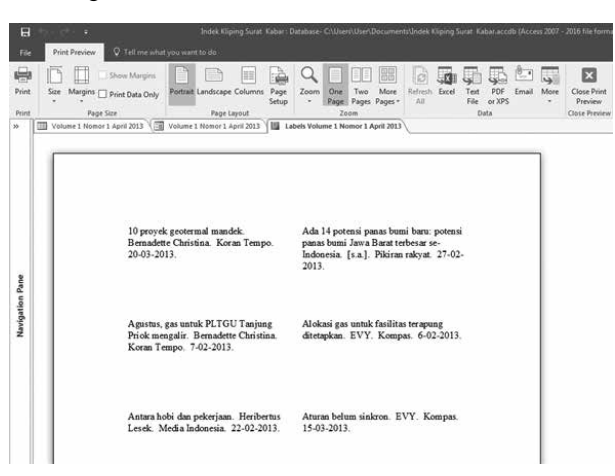

Keterangan: Tampilan contoh hasil output indeks surat kabar di microsoft acces 2016

Perlu diketahui bahwa konversi indeks di Ms Acces 2016*, field* yang tersedia sangat terbatas, maksimal hanya 10 entri yang bisa dimuat, termasuk tanda baca yang disertai dalam indeks. Berkaitan dengan hal tersebut, perlu disepakati terlebih dahulu entri apa saja yang akan ditampilkan dalam indeks, serta tanda baca yang digunakan, sehingga indeks yang ditampilkan dirasa cukup untuk memberikan informasi mengenai artikel surat kabar.

d. Setelah pengolahan menggunakan microsoft acces selesai dilakukan, hasil *output* di *export* ke Ms Excel. Ms Excel diperlukan untuk melakukan *sorting* pada *output* indeks dan melengkapi dengan penomoran indeks, sehingga hasil akhir lebih rapi dan mudah untuk dilakukan penyesuaian.

Berikut adalah tahapan dalam *sorting* dan *numbering* menggunakan Ms Excel:

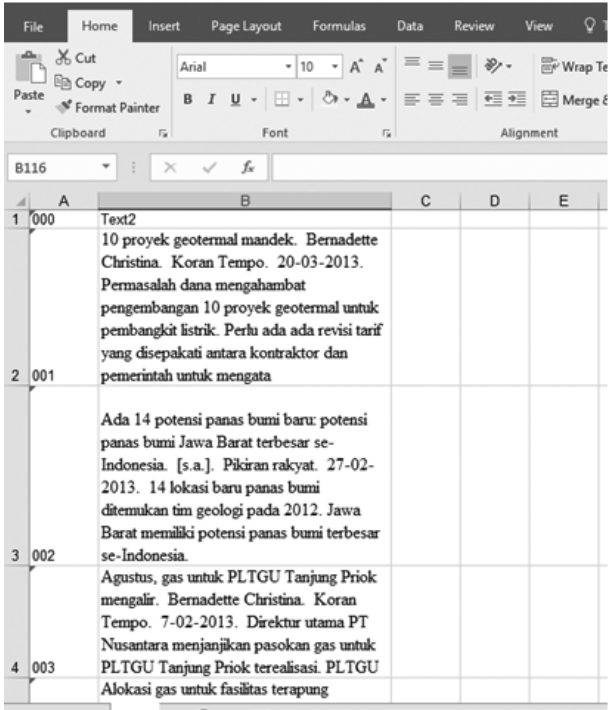

Keterangan: Buat 2 kolom pada microsoft acces, kolom 1 untuk nomor dan kolom 2 untuk indeks artikel

# **pustakäwan**

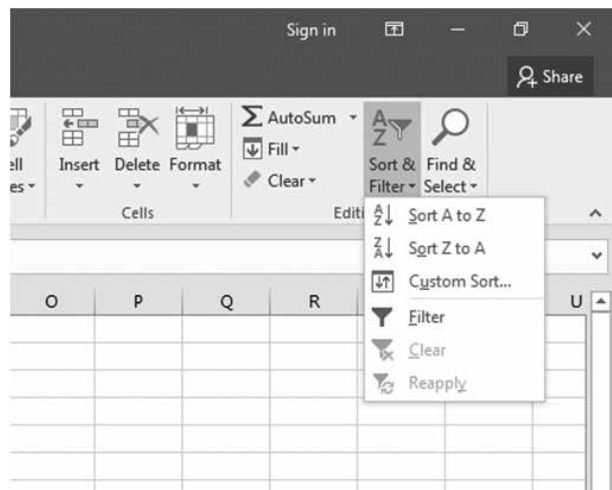

Keterangan: Setelah itu susun kolom B, dengan susunan *A to Z* pada menu *sort & filter* agar terurut secara alfabetis berdasarkan judul artikel

e. Tahapan terakhir dari data excel di *export* ke Ms Word, ini dilakukan guna merapikan keseluruhan hasil indeks, penyesuaian *margin* kertas, spasi dan kelengkapan lainnya.

Adapun langkah-langkah pengolahan menggunakan Ms Word adalah sebagaimana dalam tabel berikut ini:

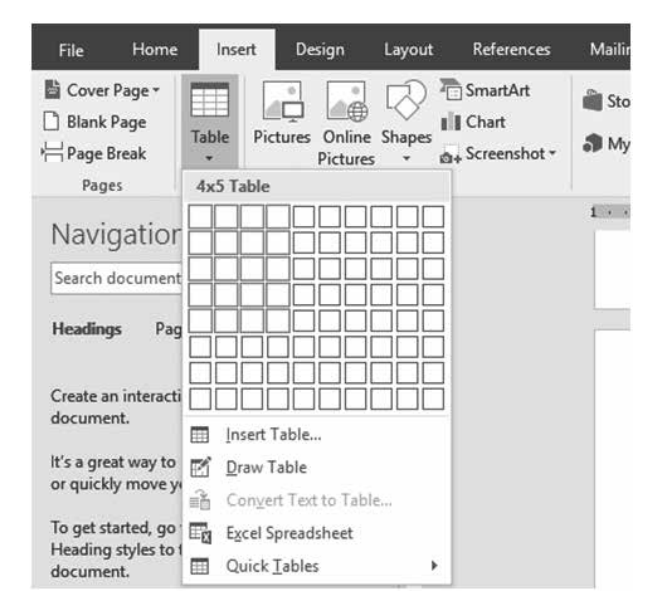

Keterangan: Buat tabel dengan ukuran 5x4 pada kertas kerja.

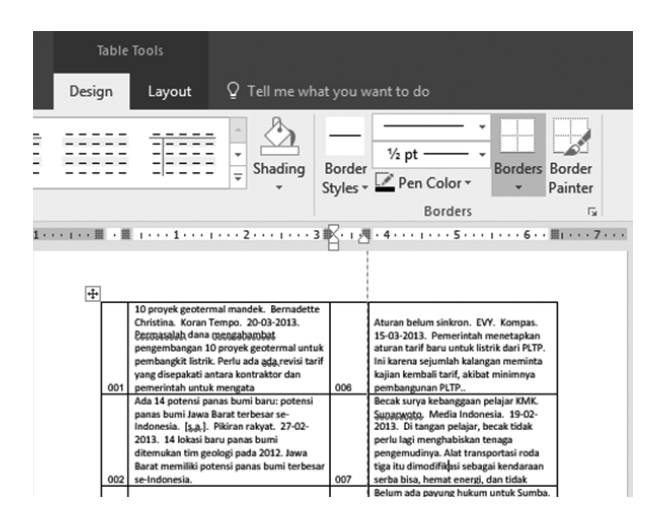

Keterangan: Lalu *copypaste* table 5 by 4 setelah itu rapihkan garis antara nomor dan isi.

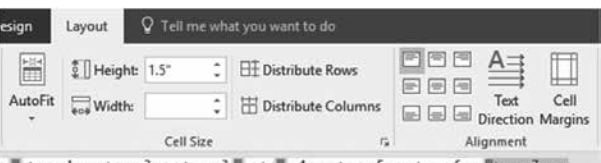

Keterangan: Setelah itu sesuaikan *margin* kertas pada menu *layout,* lalu atur juga rata kiri atas kertas, atur pula *heigh vertical line* (spasi antar baris tulisan) sebesar 1,5 agar jarak antara kolom lebih sesuai.

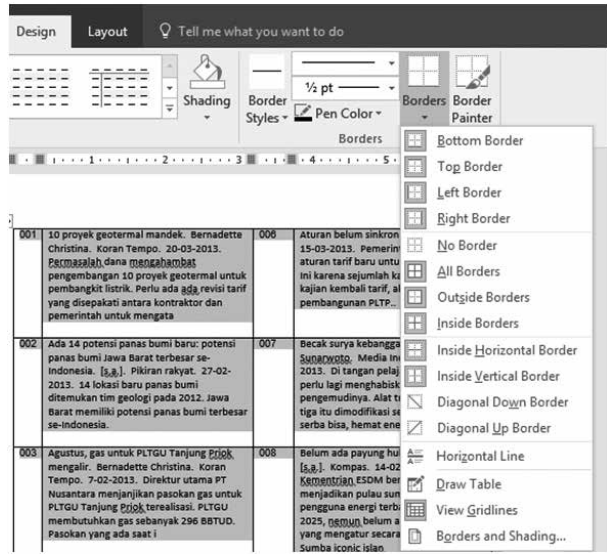

Keterangan: Setelah itu aturformat dari *table* indeks artikel dengan format *no border,* sehingga garis pada table tidak terlihat.

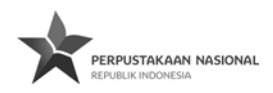

Penggunaan tiga aplikasi Ms Office 2016 ini bertujuan agar hasil akhir dari pembuatan indeks artikel surat kabar mendapatkan hasil yang baik.

## **Kesimpulan dan Saran**

Berdasarkan pada pembahasan dalam artikel ini, dapat disimpulkan bahwa pembuatan indeks artikel surat kabar ini menggunakan program Ms Office 2016 yang familiar ini memudahkan pengelola perpustakaan untuk membuat literatur sekunder. Program Ms Access digunakan pada awal kegiatan yakni untuk pencatatan data artikel, kemudian melakukan konversi tampilan tabel *database* ke bentuk form yang menampilkan seluruh kelengkapan entri indeks per artikel dan melakukan konversi dari bentuk tabel database ke output tampilan indeks artikel. Setelah pengolahan menggunakan Ms Acces selesai dilakukan, hasil *output* di *export* ke Ms Excel. Ms Excel diperlukan untuk melakukan *sorting* pada output indeks dan melengkapi dengan penomoran indeks, sehingga hasil akhir lebih rapi dan mudah untuk dilakukan penyesuaian. Tahapan terakhir dari data Ms Excel di *export* ke Ms Word, ini dilakukan guna merapikan keseluruhan hasil indek, penyesuaian margin kertas, spasi dan kelengkapan lainya. Ms Office 2016 merupakan perangkat lunak yang selalu terpasang di setiap komputer. Penggunaanya mudah dan tidak rumit. Sehingga perpustakaan disarankan untuk dapat menggunakan program tersebut dalam membuat berbagai literatur sekunder, seperti untuk membuat indeks artikel surat kabar.

### **Daftar Pustaka**

- Badan Pengembangan dan Pembinaan Bahasa, Kementerian Pendidikan dan Kebudayaan Republik Indonesia. (2016, 12 15). *KBBI Daring*. Diambil kembali dari KBBI daring: http://kbbi.kemdikbud. go.id/entri/artikel
- Istiqoriyah, L. (2000). Kliping dan indeks surat kabar: Upaya mengoptimalkan layanan surat kabar dalam layanan referensi. *Al-Maktabah Vol. 2 No. 1*.
- Khotimah, H. (2013). Pembuatan indeks surat kabar beranotasi bidang budaya sebagai sarana penelurusan informasi di perpustakaan Gunung Bungsu, Kabupaten Tanah Datar periode 2012. *Jurnal ilmu informasi perpustakaan dan kearsipan*, 305-315.
- Oktaviani, U. (2013). Pembuatan indeks artikel surat kabar beranotasi menggunakan microsoft acces 2010 di kantor arsip, perpustakaan dan dokumentasi kota padang. *Jurnal ilmu informasi perpustakaan dan kearsipan*, 246-250.
- Prastowo, A. (2012). *Manajamen perpustakaan sekolah profesional.* Jogjakarta: Diva Press.
- Purwono. (2010). *Dokumentasi.* Yogyakarta: Graha ilmu.
- Sulistyo-Basuki. (2004). *Pengantar dokumentasi.* Bandung: Rekayasa sains.
- UPT Balai Informasi Teknologi-LIPI. (2016, 12 19). *Tugas dan fungsi*. Diambil kembali dari UPT BIT LIPI: http:// bit.lipi.go.id/index.php/about-us/13-tugasdanfungsi